## Administrator organizacije (poduzetnik) dodaje svog kolegu / suradnika

Zadnje ažurirano22/11/2023 3:04 pm CET

U situaciji kada već **koristimo** neku licencu **Poslovanja** i želimo dodati svog kolegu / suradnika, to je moguće napraviti u četiri koraka.

Na početnoj stranici programa kliknemo na **Moj profil** i u tom prozoru kliknemo na polje **Korisnici** i zatim na polje **Dodaj korisnika.**

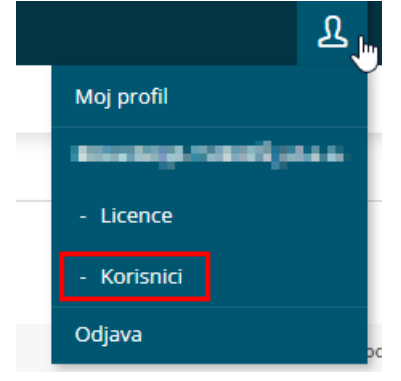

## 1

**Vrsta korisnika:** ovdje birate između dvije opcije:**Dodaj suradnika** i **Dodaj knjigovođu**. U slučaju kada želimo dodati svog suradnika odaberete **Dodaj suradnika.** Ako suradniku želite omogućiti pristup do mobilne aplikacije ostavite uključenu kvačicu u predviđenom polju. Tu je postavku moguće i naknadno urediti. Kliknete **Naprijed**.

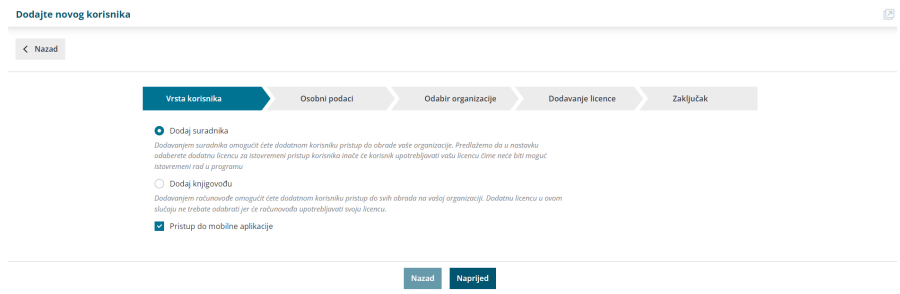

## 2

**Osobni podaci:** upisujete **ime, prezime i e-mail adresu kolege** koji će koristiti Minimax, kliknete **Naprijed**.

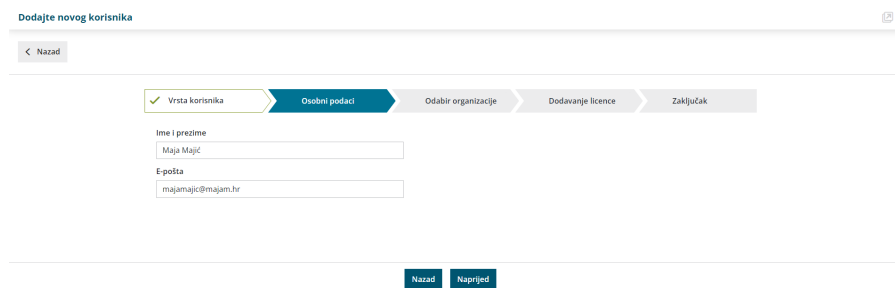

3 **Odabir organizacije:** program preskoči korak za odabir organizacije jer je s licencom poslovanja moguće imati otvorenu samo jednu organizaciju pa se dodavanjem suradnika automatski dodijeli pristup do te organizacije.

4

**Dodavanje licence:** na ovom koraku program nudi opcije **Povećanje broja licenci** ili **Licencu ću dodati kasnije.**

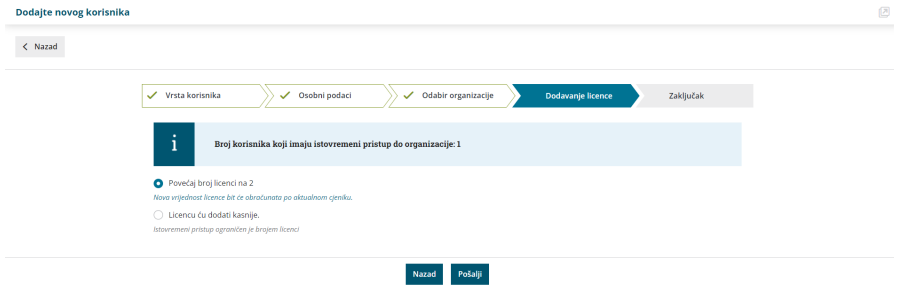

**Povećanje broja licenci**: Minimax u tom slučaju obračunava jednu više licencu od broja koji smo do sada imali zbog istovremenog pristupa. Brojem licenci definirate broj istovremenih pristupa podacima. S osnovnom licencom za rad u programu uvijek imate samo jednu licencu / pristup.

**Licencu ću kasnije dodati**: odabirom ove opcije neće se promijeniti broj licenci (kasnije možete mijenjati taj podatak).

Klikom na polje **Pošalji** na uneseni e-mail šaljete poziv Vašem suradniku da pristupi podacima organizacije.

Nakon što Vas sustav obavijesti da je poziv uspješno poslan, kliknete **Natrag na ulaznu stranicu**. Dodajte novog korisnika

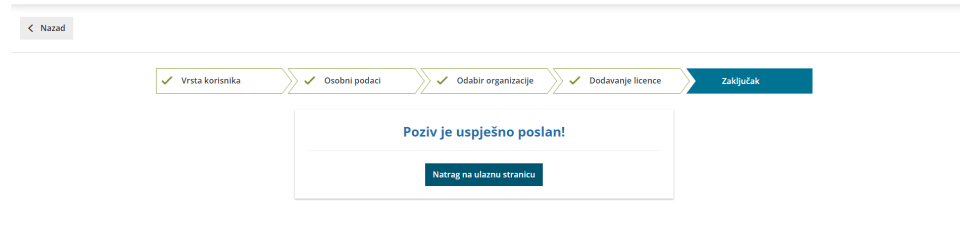

Suradnik kojeg smo dodali dobiti će poziv za pristup Minimaxu na svoju mail

adresu. Kada se pozvani suradnik sljedeći put prijavi sa svojim korisničkim računom u Minimax, dobit će obavijest da mu je dodijeljen pristup do organizacije.

**Napomena**: prije dodavanja korisnika, a ako već nije koristio Minimax, predlažemo da se suradnik registrira kao novi korisnik prema uputi [Registracija](http://help.minimax.hr/help/registracija-novog-korisnika) novog korisnika.